# 大專校院推廣教育課程

# **112** 學年度第 **1** 學期資料填報注意事項

 為利課程填報作業勾稽,請各校逕自登入「大專校院推廣教育課程資訊入口網」 [\(http://cell.moe.edu.tw/\)](http://cell.moe.edu.tw/) 下載專區,參閱「大專校院推廣教育課程資訊入口網使用者操作手冊」 進行課程填報。

#### 一、 填報期程

「112 學年度第 1 學期推廣教育各項開班統計資料」係指課程結業日期落在 112 年 8 月 1 日至 113 年 1 月 31 日期間之推廣教育班次。

## 二、 資料填報注意事項

- (一)學校所開課程名稱,含開班計畫、招生公告、系統填報或場地函報等均應一致、不 可隨意修正。
- (二)推廣教育每一學分,至少應修讀十八小時,每日課程安排不得超過10節,同一門課 不得連續授課4節(含)以上,以及不得以短期密集完成整學期課程之方式授課。
- (三)推廣教育學分班應以專班方式開課,每班不得超過六十人,倘因故無法成班,則改 採隨班附讀方式辦理,其人數上限應符合下列規定:一、大學學士班及專科學校隨 班附讀人數,以六人為限。二、碩士班隨班附讀人數,以五人為限。
- (四)隨班附讀班次應確實於「備註」欄位標示『因報名人數不足,採隨班附讀方式辦理』。
- (五)課程填報以「各班別」進行填報,學員數以「人次」為原則,應分為各科目班次課 程進行填報,以促進主管機關進一步了解推廣教育辦理狀況。
- (六)如屆結業日期實際取消開班之班次,課程狀態應改為「不開班」。
- (七)各班次學員數請務必分列男、女學員人數。(學員數不得空白)。
- (八)學分班班次應註明學分數、學分班類別。(學分數值應為 0 或正數值)。
- (九)提醒大學不得有推廣教育等同正式學位之先修班作為招生宣傳及課程班別名稱,應 與正規學制有所區別。

## 三、 常見問題

## **(**一**)** 如何進行檔案上傳?

- 課程資料"首次"登錄系統,請使用【批次新增】功能進行資料上傳。
- 曾上傳之課程資料進行修正,應使用【批次更新】功能始得覆蓋。
- 原上傳表格內未設置「本校主鍵值」欄位,應先至【批次下載】功能下載已存 入系統之課程資料,以該檔案進行修正後再批次更新覆蓋。

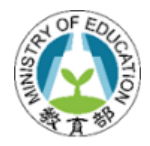

# **(**二**)** 如何查詢已報部資料?

欲查詢已完成報部的所有課程資料,應以「課程管理人員」帳號登入,使用【批次 下載】功能,即可下載檢視系統已登錄課程資料。

**(**三**)** 怎麼樣算報部完成?

各校「課程管理人員」完成負責課程填報,請通知該校「學校管理人員」;各校「學 校管理人員」確認所有使用者填報完成,應先至【報表列印】確認填報數值正確後 並進行【填報完成登錄】,系統將自動回報填報完成資訊。

四、 系統相關操作問題請逕洽本案聯絡窗口:王小姐(02)23316086 分機 7223 或 email 至 cellmoe@sce.pccu.edu.tw 詢問。